**PHILIPS** 

## 빠른 사<del>용</del> 안내서

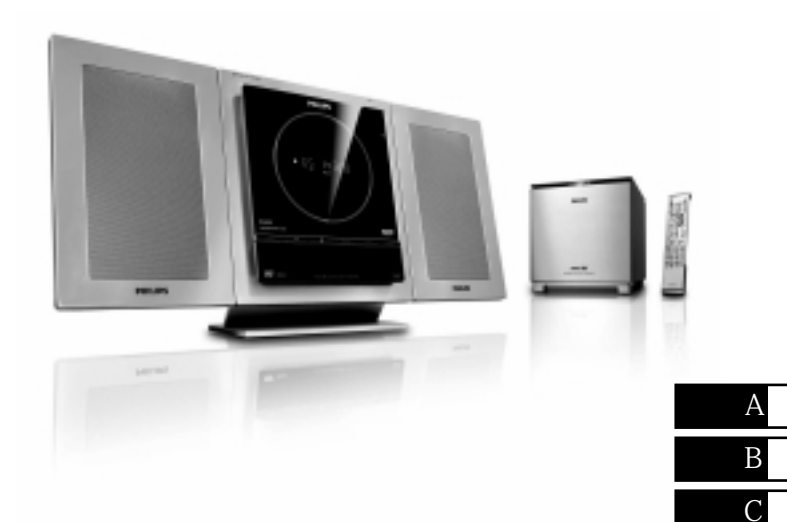

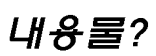

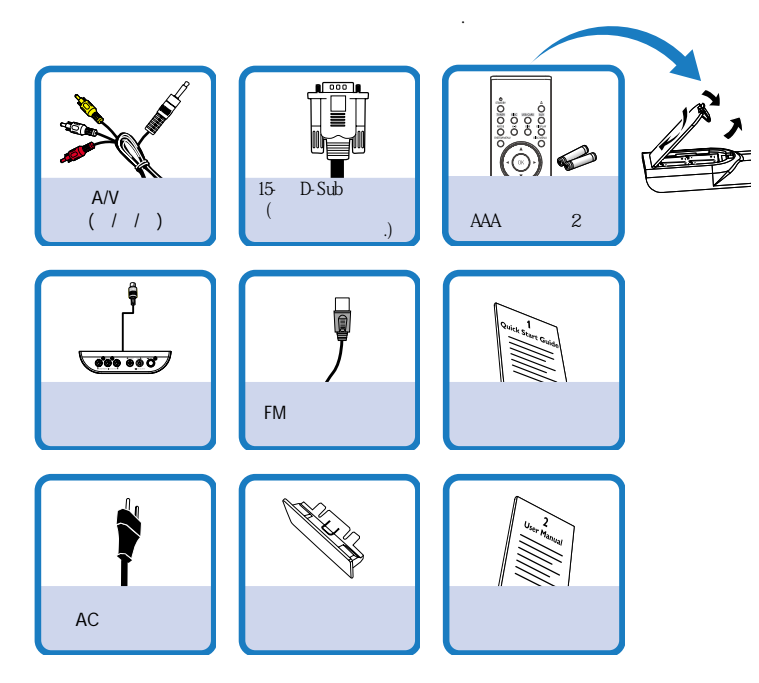

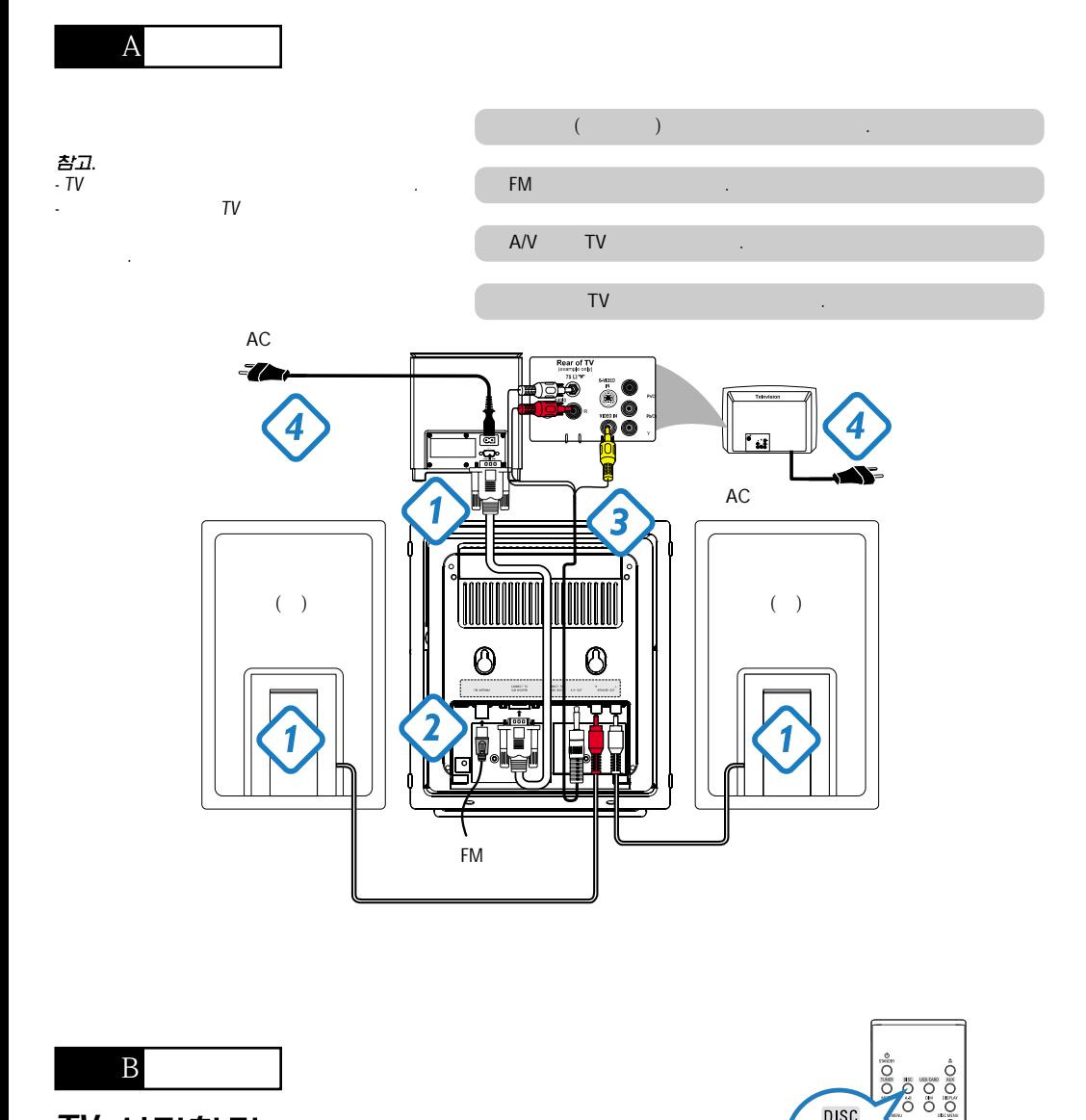

**DISC** 

0

**PHILIPS** 

ö  $\overline{O}$  $\sum_{i=1}^{\infty}$ 

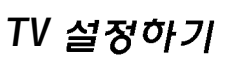

 $SOURCE$  ( DISC )

 ${\rm TV}$  , we see that the transformation  $\cdot$  .

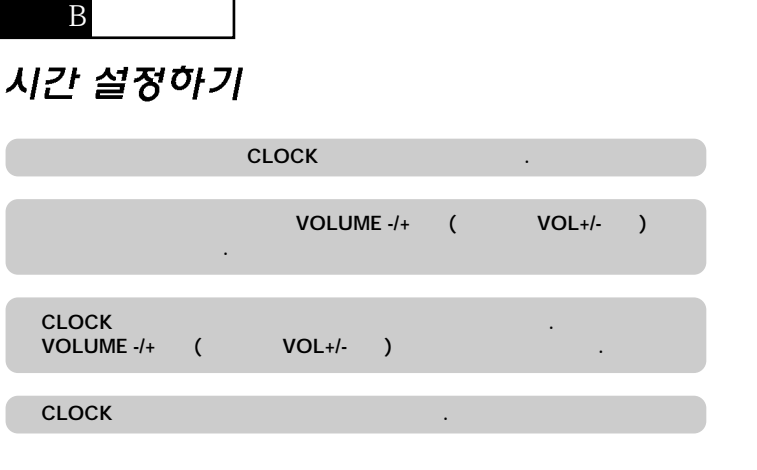

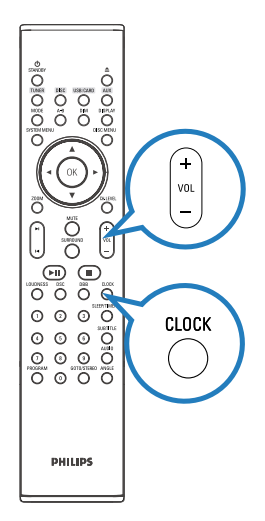

## *DVD*

٦

## 중*있*

프로그레시브스캔 기능은 작동되지만 연결된 TV가 프로그레시브 신호를 받지 못하거나 케이블이 연결되지 않은 경우, 알맞은 프로그레시브스캔 기능 설정을 하기 위해 사용설명서를 참고하거나 아래의 지시대로 프로그레시브 스캔 기능을 해제 아십시오 1) TV 프로그레시브 스캔 모드를 끄거나 비월주사 모드를 켜십시오. 2) 리모컨의 SYSTEM MENU 버튼을 눌러 시스템 메뉴에서 나오고 DISC 버튼을 눌러 프로그레시브 스캔에서 나오십시오. SYSTEM MENU ╕

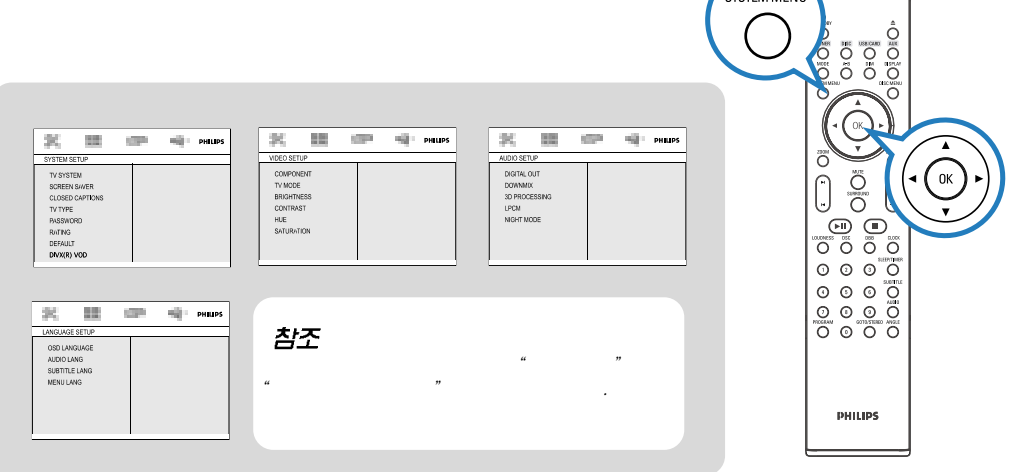

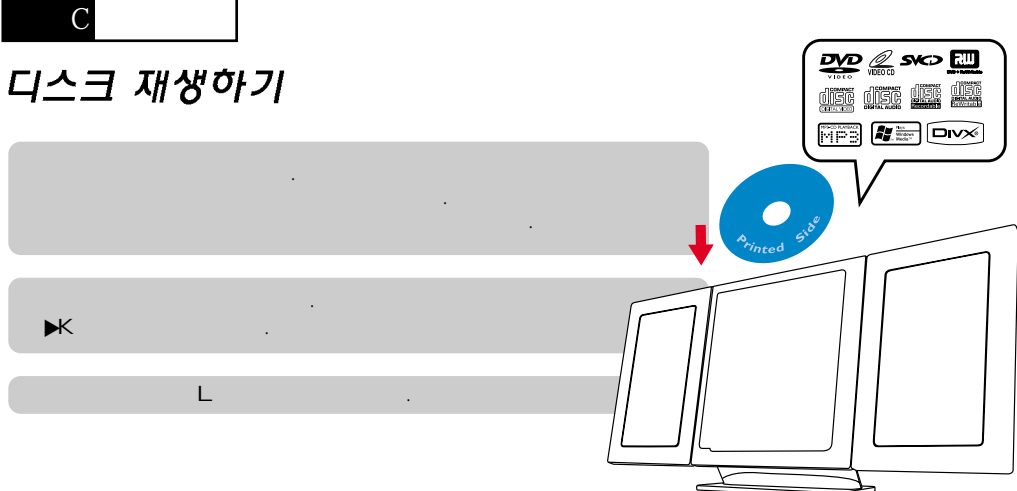

## 라디오 방송국 프로그램하기와 찾기

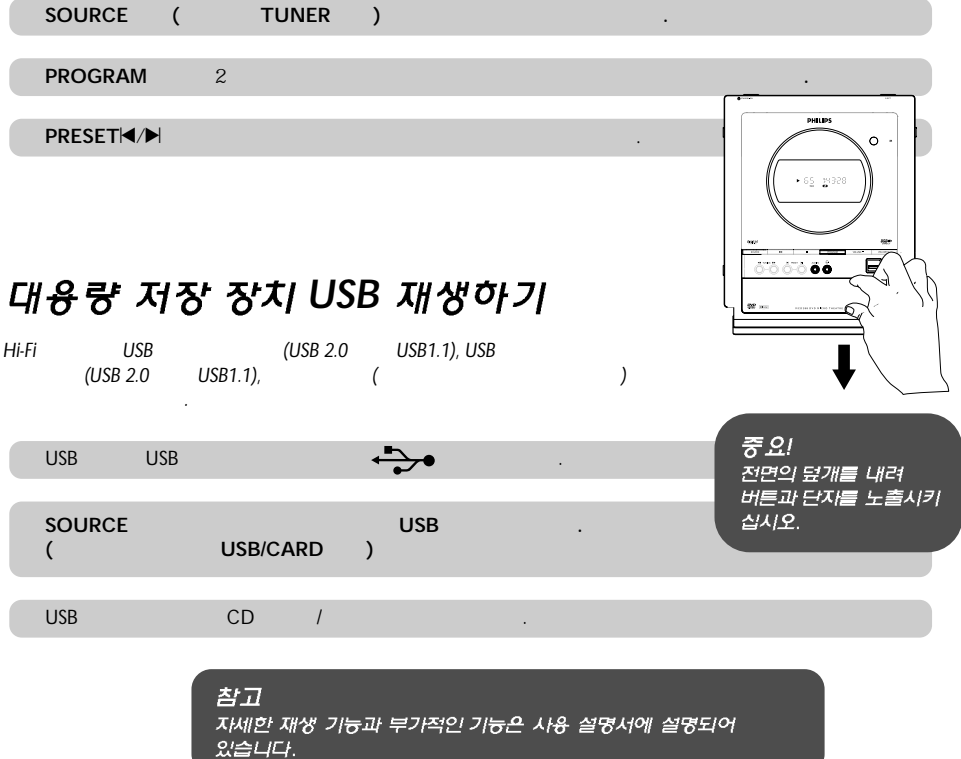

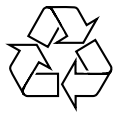